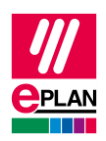

# **TechTipp: Projektierung von SPS-Geräten mit Gerätebeschreibungsdateien**

Die [Identifizierung der SPS-Geräte](https://www.eplan.help/de-DE/Infoportal/Content/Plattform/2023/EPLAN_Help.htm#htm/plcgui_k_austauschbuskonfig.htm) für den SPS-Datenaustausch erfolgt sowohl in EPLAN als auch im SPS-Konfigurationsprogramm entweder mit Hilfe der SPS-Typbezeichnung oder durch Angabe einer Gerätebeschreibungsdatei (GSD- / GSDML- / EDS-Datei). Eine Gerätebeschreibungsdatei enthält Geräteinformationen, die im Standard-Hardwarekatalog eines Herstellers nicht enthalten sind.

Oftmals enthalten SPS-Geräte integrierte Baugruppen, sodass ein solches SPS-Gerät bei der Beschreibung mit Hilfe einer Gerätebeschreibungsdatei aus zwei oder mehr Baugruppen mit eigenen Indizes in der Gerätebeschreibungsdatei zusammengesetzt ist.

Dieser TechTipp hilft Ihnen, SPS-Geräte dieser Art in EPLAN zu projektieren, um einen SPS-Bus-Datenaustausch durchführen zu können.

# **Hinweis für SPS-Geräte mit SPS-Typbezeichnungen:**

Die in diesem TechTipp beschriebene Vorgehensweise lässt sich auch auf SPS-Geräte mit integrierten Baugruppen anwenden, für die seitens des SPS-Herstellers statt der Gerätebeschreibungsdateien nur die SPS-Typbezeichnungen vorliegen. In diesem Fall müssen in den unten aufgeführten Beispielen an dem SPS-Gerät und seinen Untergeräten statt der Gerätebeschreibungsdatei nur die SPS-Typbezeichnungen eingetragen werden.

Eine Kombination aus SPS-Typbezeichnung und Gerätebeschreibungsdatei innerhalb eines SPS-Geräts wird von den SPS-Herstellern meistens nicht unterstützt.

# **Wie erkenne ich SPS-Geräte mit integrierten Baugruppen?**

EPLAN wertet den Inhalt von Gerätebeschreibungsdateien nicht aus und kann deshalb o.g. SPS-Geräte nicht erkennen.

Helfen können uns die Hersteller solcher Geräte, oftmals auch die SPS-Konfigurationsprogramme, wie im Folgenden an Beispielen von AML-Daten, die aus dem SIEMENS TIA Portal exportiert wurden, gezeigt wird.

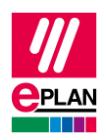

# **Projektierungsvorschlag in EPLAN**

Auf Grund der Struktur der Gerätebeschreibungsdatei kann ein SPS-Konfigurationsprogramm nicht erkennen, dass es sich um ein einziges Gerät handelt. Aus diesem Grund werden somit zwei (anscheinend) eigenständige Geräte exportiert.

EPLAN kann beim Datenimport den Zusammenhang der Geräte nicht aus der AML-Datei erkennen. Seit Version 2.9 kann dieser Zusammenhang in der Artikelverwaltung hinterlegt werden. Eine Beschreibung finden Sie auch im TechTipp "**TechTip-Preparation-of-masterdata-for-PLC-data-exchange**".

Bisher wurden beide Geräte in EPLAN als eigenständige Geräte projektiert, somit konnten an der integrierten Baugruppe Strukturdaten hinterlegt werden, u.a.:

- **SPS-Karte steckt auf Baugruppenträger**
- **An Position / Steckplatz**
- **Gerätebeschreibung: Dateiname** und **Gerätebeschreibung: Index in Datei**

Nachteil ist hierbei, dass integrierte Baugruppen ein eigenes BMK haben, obwohl sie keine realen Geräte sind.

Seit EPLAN Version 2.9 ist es möglich, die anscheinend eigenständigen Geräte über die Artikelverwaltung als ein Gerät mit SPS-Untergeräten zusammenzufassen. Dazu werden am Artikel des Hauptgerätes alle weiteren integrierten Baugruppen als SPS-Untergeräte eingetragen. Die Einzelheiten entnehmen Sie bitte dem TechTipp "**TechTip-Preparation-of-masterdata-for-PLC-data-exchange**".

# **Vorteile:**

- Die integrierten Baugruppen benötigen kein eigenes BMK.
- Die Artikeldaten und die Projektierung im Schaltplan stimmen mit den realen Geräten überein.

# **Nachteil:**

• Ein Import in EPLAN setzt entsprechende Artikeldaten voraus.

# **Wichtig:**

Sind keine Artikeldaten vorhanden, kann der Zusammenhang der Geräte beim Import nicht erkannt werden. Somit werden die integrierten Baugruppen als eigenständige Geräte importiert!

Ab EPLAN Version 2022 gibt es einen Workflow, der Sie bei der Erstellung von Daten für ein SPS-Gerät mit Untergeräten unterstützt. Weitere Informationen finden Sie im TechTipp "**TechTip-create-PLC-devices-with-subdevices**".

ゝ

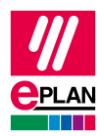

# **Hinweis zu den Beispielen:**

Die Indizes der Gerätebeschreibungsdateien haben in der AML-Datei noch zusätzlich die Angabe eines vorangestellten Kontextes (z.B. M/1000). Dieser Kontext wird beim Im- und Export durch EPLAN am Hauptgerät automatisch erkannt / ergänzt und muss somit nicht explizit in EPLAN bei der Projektierung angegeben werden.

Bei SPS-Untergeräten **muss** diese Information vorhanden sein:

- D/ (Device)
- R/ (Rack)
- DAP/ (Device Access Point)
- M/ (Module)
- SM/ (Submodule)

Enthält der Index Schrägstriche (z.B. "abc/def"), so wird der Kontext nicht automatisch erkannt und muss mit eingegeben werden.

# **Beispiel 1: X67-Profinet-Feldbuskoppler von B&R**

Das Gerät wird im SIEMENS TIA Portal mit Hilfe der Gerätebeschreibungsdatei modelliert und in eine AML-Datei exportiert.

Im weiteren steht die Angabe <GSD> für die verwendete Gerätebeschreibungsdatei "GSD:GSDML-V2.25-BR-X67BCE321.L12-20160415.XML".

# **Struktur der AML-Datei:**

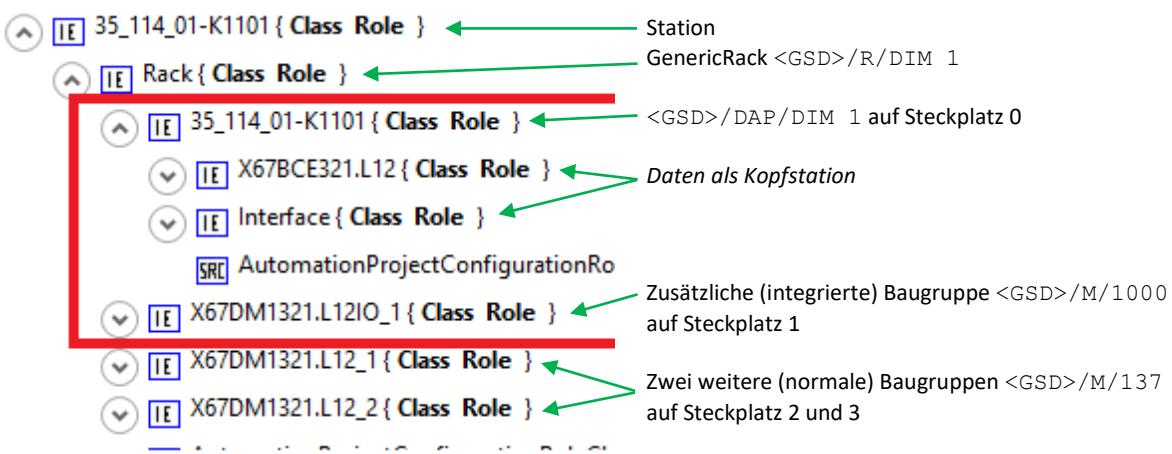

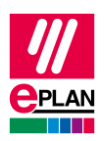

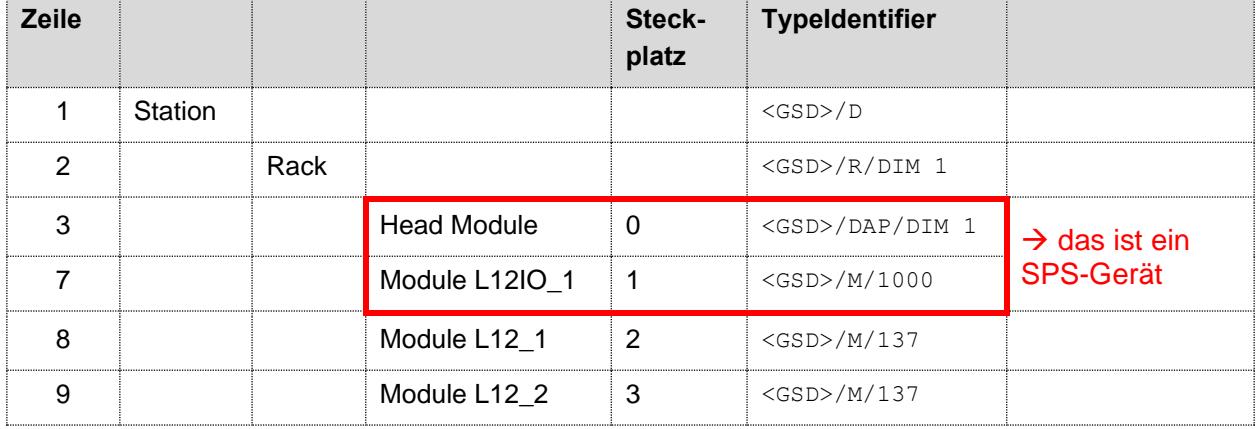

# **Tabellarische Sicht auf die SPS-Daten in der AML-Datei:**

Hier liegen vor:

- Eine Kopfstation (Head Module) [Zeile 3]
- Die integrierte Baugruppe [Zeile 7]
- Zwei weitere Baugruppen [Zeilen 8 und 9]

Dem Projektierungsvorschlag folgend sind die nachfolgenden Daten an den einzelnen SPS-Kästen einzutragen:

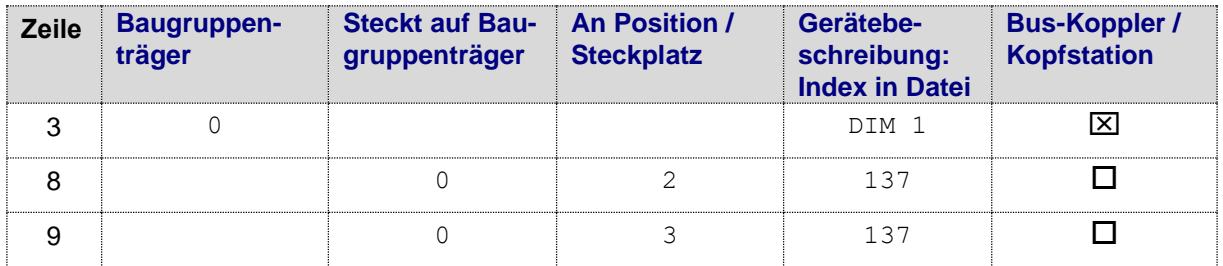

# **Daten des Hauptgerätes (Zeile 3 in der Tabelle) in der Artikelverwaltung:**

#### **Registerkarte Funktionsschablonen:**

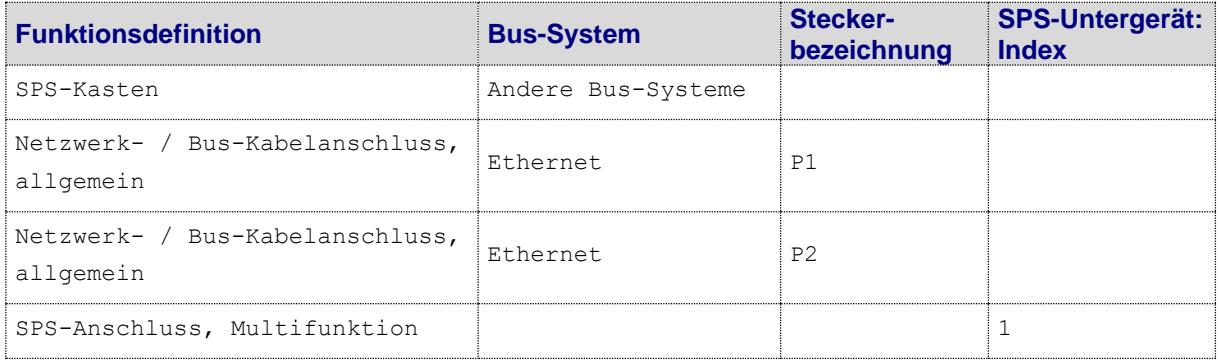

⋗

ゝ

⋗

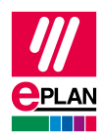

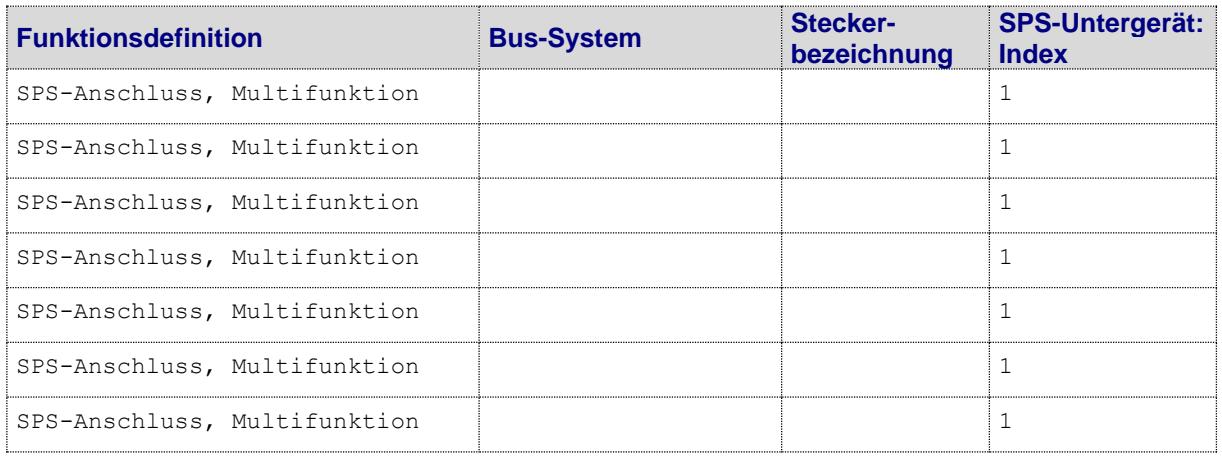

Für die Bus-Anschlüsse ist bei der Projektierung die Eigenschaft **Bus-Schnittstelle: Name** anzugeben (z.B. X1), der erste Bus-Anschluss ist zudem als **Bus- Schnittstelle: Haupt-Bus-Anschluss** zu kennzeichnen: dieser Bus-Anschluss trägt alle relevanten Bus-Daten (z.B. **Physikalisches Netz: Bus-Adresse / Positionsnummer**).

Für die SPS-E/A-Anschlüsse sollten die Anschlussbezeichnungen und Kanalbezeichnungen angegeben werden, damit die Zuordnung zu den Anschlüssen im Projekt eindeutig ist.

# **Registerkarte Eigenschaften:**

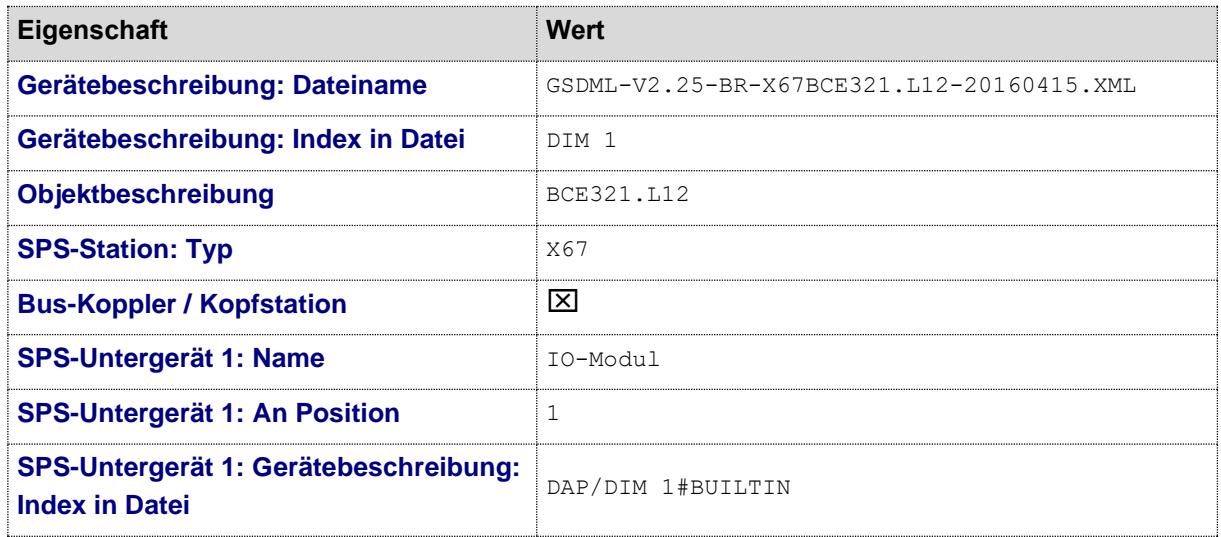

# **Hinweise:**

- Für das jeweilige SPS-Untergerät muss der Index inklusive Kontext angegeben werden.
- Bei der Projektierung müssen Name, Position und Geräteidentifizierung der Untergeräte unverändert bleiben, da ansonsten beim Datenaustauch die Geräte nicht erkannt werden.

≻

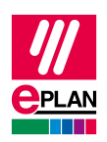

# **Beispiel 2: Frequenzumrichter von SEW**

Das Gerät wird im SIEMENS TIA Portal mit Hilfe der Gerätebeschreibungsdatei modelliert und in eine AML-Datei exportiert.

Im weiteren steht die Angabe <GSD> für die verwendete Gerätebeschreibungsdatei "GSD:GSDML-V2.25-DFE-DFS-2Ports-20150902.XML".

# **Struktur der AML-Datei:**

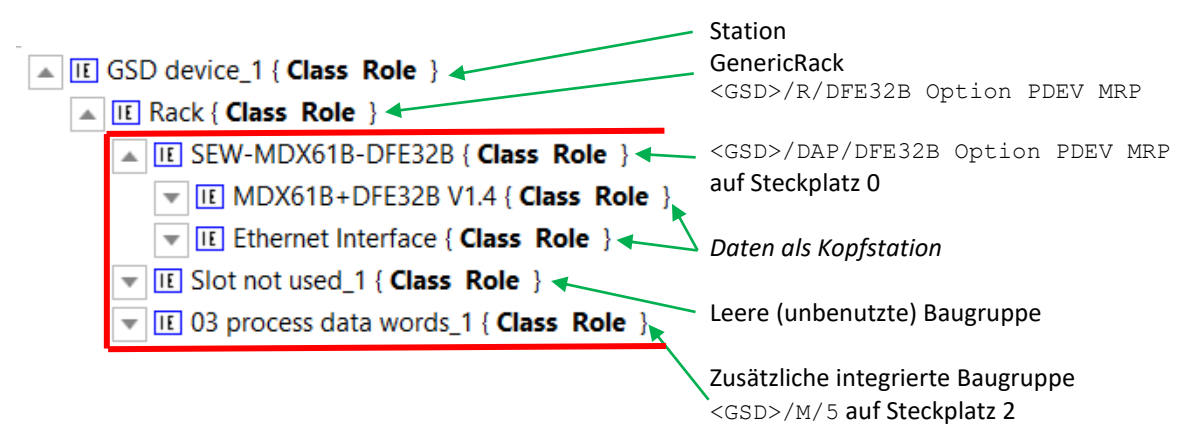

# **Tabellarische Sicht auf die SPS-Daten der AML-Datei:**

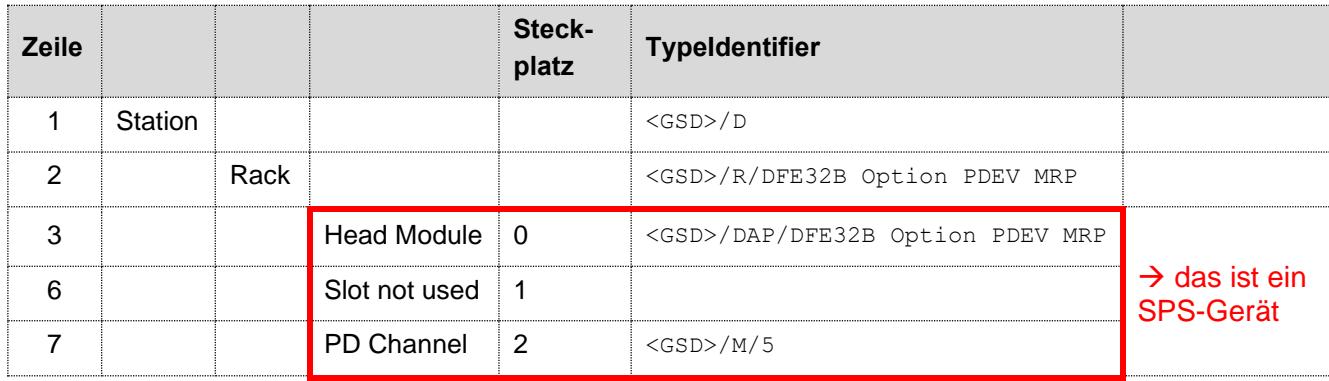

**PD** Channel ist hier die Baugruppe zur Übertragung der **ProzessDaten**, der Index (hier: 5) hängt von der verwendeten Baugruppe ab.

Hier liegen vor:

- Eine Kopfstation (Head Module) [Zeile 3]
- Die integrierte Baugruppe [Zeile 7]
- Eine unbenutzte (leere) Baugruppe [Zeile 6]

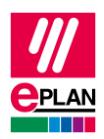

Dem Projektierungsvorschlag folgend sind die nachfolgenden Daten an den einzelnen SPS-Kästen einzutragen:

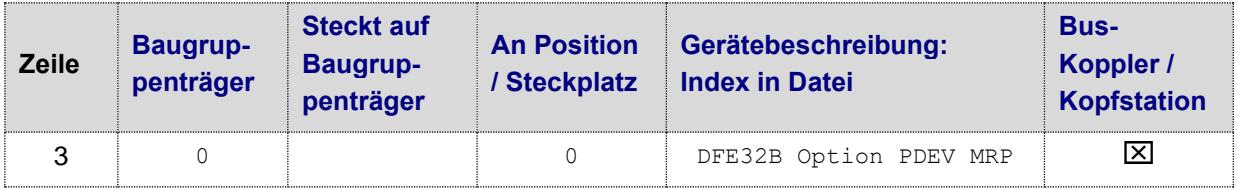

# **Daten des Hauptgerätes (Zeile 3 in der Tabelle) in der Artikelverwaltung:**

# **Registerkarte Funktionsschablonen:**

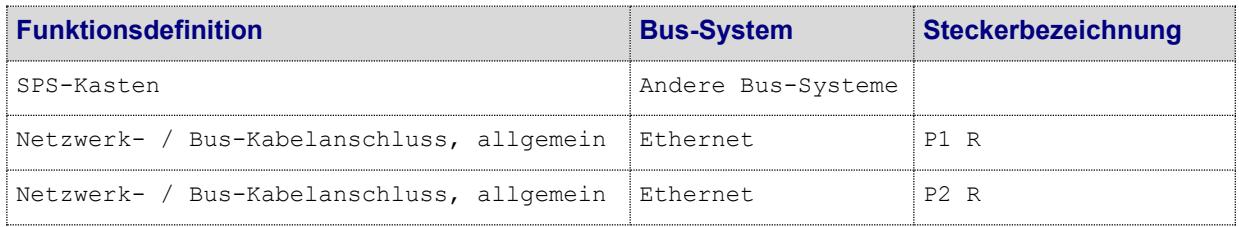

Für die Bus-Anschlüsse ist bei der Projektierung die Eigenschaft **Bus-Schnittstelle: Name** anzugeben (z.B. X1), der erste Bus-Anschluss ist zudem als **Bus- Schnittstelle: Haupt-Bus-Anschluss** zu kennzeichnen: dieser Bus-Anschluss trägt alle relevanten Bus-Daten (z.B. **Physikalisches Netz: Bus-Adresse / Positionsnummer**).

# **Registerkarte Eigenschaften:**

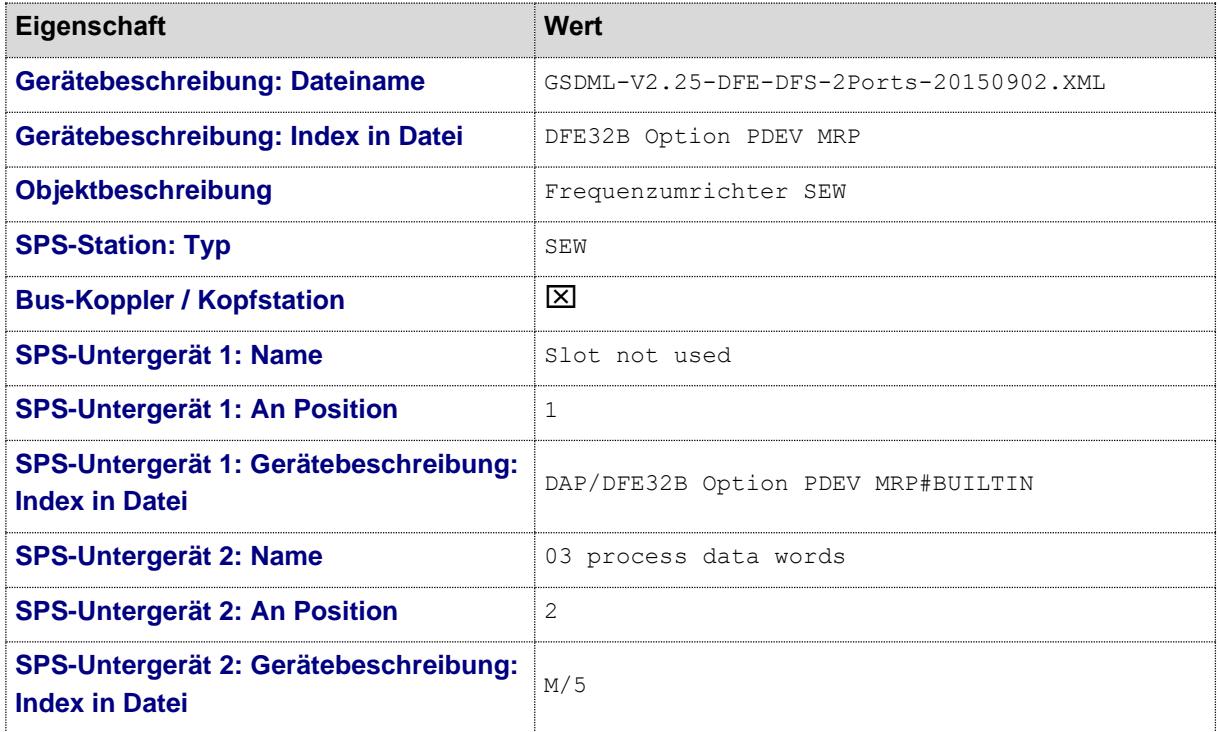

ゝ

⋋

⋗

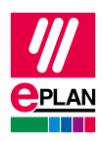

Je nach verwendeter Prozessdaten-Baugruppe (PD Channel) ist der zugehörige Index in der Gerätebeschreibungsdatei für SPS-Untergerät 2 anzugeben.

#### **Hinweise:**

- Für das jeweilige SPS-Untergerät muss der Index inklusive Kontext angegeben werden.
- Bei der Projektierung müssen Name, Position und Geräteidentifizierung der Untergeräte unverändert bleiben, da ansonsten beim Datenaustauch die Geräte nicht erkannt werden.

⋋

ゝ

⋗